## Launch the Staff Portal from within Jackrabbit

Any User ID with the*Launch Staff Portal* permission in the*Staff Portal* category *(Gear icon > Settings > Users & Permissions*) can launch the portal when they are logged into Jackrabbit.

1. Go to **Staff** (menu) >**Staff Portal** > **Launch Staff Portal**.

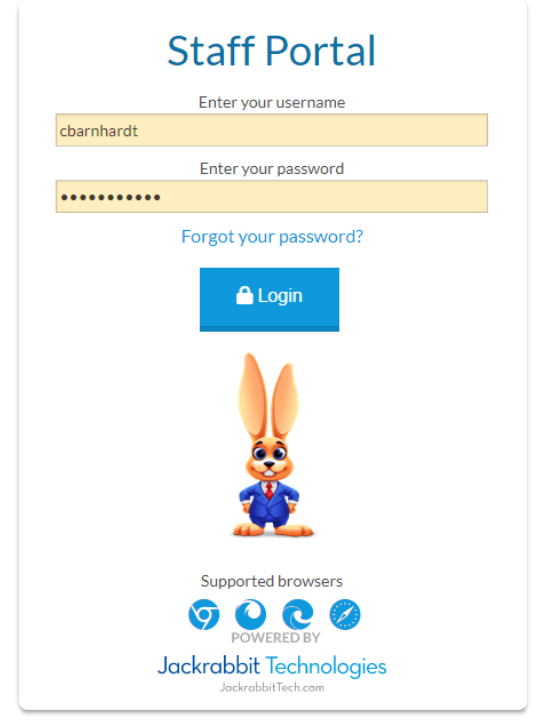

- 2. Your staff can now log into their Staff Portal.
	- The Staff Portal can remain open indefinitely, however, when inactive for longer than the **Staff Session [Timeout](http://trainingstaff.jackrabbitclass.com/help/general-staff-portal-settings) Limit**individual staff will be logged out of the portal.
	- The Staff Portal opens to the*News* tab. Refer to **Staff Portal News - [Department,](http://trainingstaff.jackrabbitclass.com/help/department-staff-and-my-news) Staff, and My News** for more details.

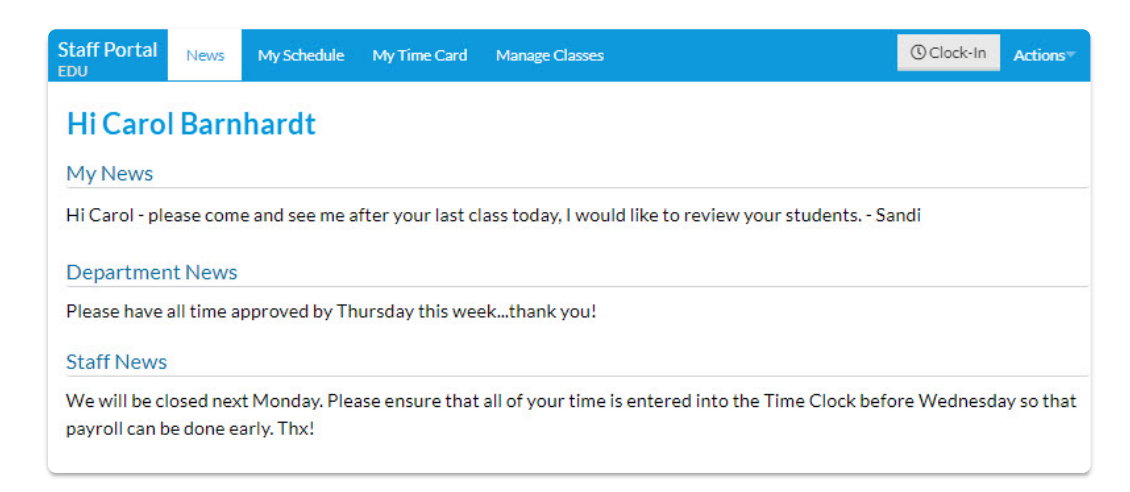